#### 1) Какие значения примут переменные а и b после исполнения алгоритма

 $a = 20$  $b:=40$  $c = a$  $a = b$  $b := c$ вывод a, b

1) Какие значения примут переменные а и b после исполнения алгоритма

 $b = 20$  $a = 40$ 

Алгоритм обменивает значения переменных

2) Расставьте переменные a, b, c, d в нужные строки алгоритма для вычисления значения выражения d=2a+3b-4с

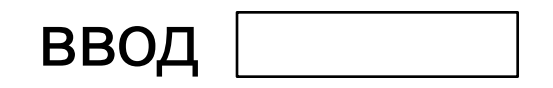

 $d:=2^*a+3^*b-4^*c$ 

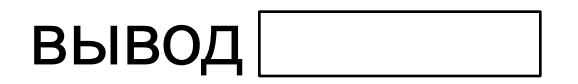

2) Расставьте переменные a, b, c, d в нужные строки алгоритма для вычисления значения выражения d=2a+3b-4с

$$
\text{BBOA} \; [ \; \texttt{a}, \texttt{b}, \texttt{c} \; ]
$$

 $d:=2^*a+3^*b-4^*c$ 

$$
\text{BbIBO}\text{A}\overline{\text{d}}
$$

#### **3) Для чего предназначена трассировочная таблица?**

#### **3) Для чего предназначена трассировочная таблица?**

ввод a, b  $x:= 5^*a + b$  $y:= a + 2<sup>*</sup>b$  $c:= x/y$ **ВЫВОД С** 

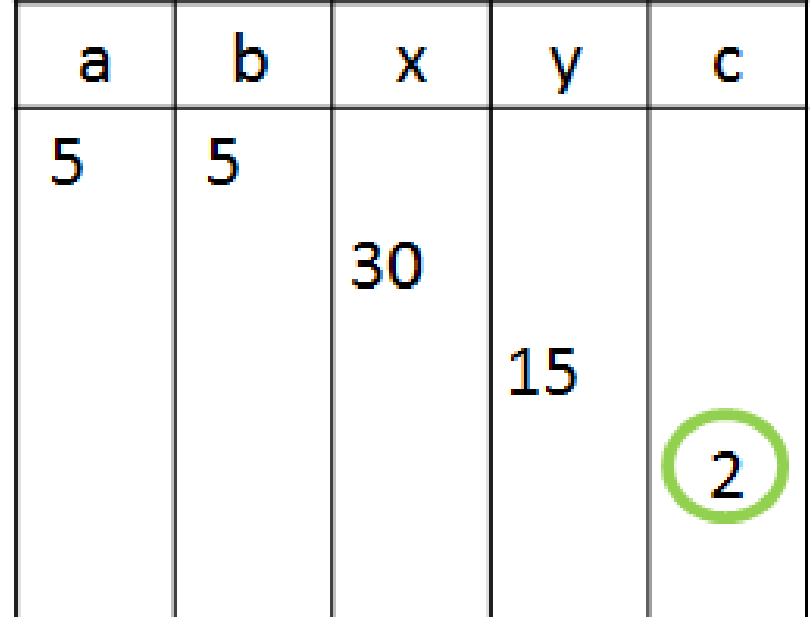

#### **Для пошагового исполнения алгоритма**

### Самостоятельная работа

### «Алгоритмы работы с величинами»

(6 вариантов,10 минут)

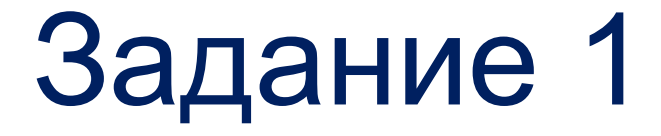

## Определите значения величин после исполнения алгоритма с помощью трассировочной таблицы

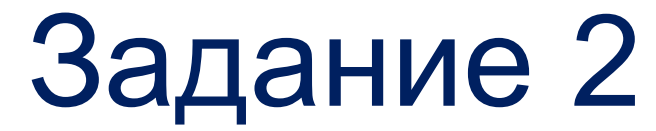

#### Составьте алгоритм для вычисления значения выражения

# **Язык программирования Python (Питон)**

### Краткие сведения

**Python** — это высокоуровневый язык программирования, который используется в различных сферах, таких как машинное обучение, разработка приложений, web и другие.

В 2019 году Python стал самым популярным языком программирования. Это обусловлено многими причинами, одна из которых — высокая оплата труда квалифицированных специалистов (около 100 тысяч долларов в год).

### Краткие сведения

Основателем языка является сотрудник голландского института *Гвидо Ван Россум*. Разработка началась в конце 1980-х., и в феврале 1991 года вышла первая версия.

Название языка произошло вовсе не от названия семейства пресмыкающихся. Автор назвал язык в честь популярного британского комедийного телешоу 1970-х «Летающий цирк Монти Пайтона». Впрочем, всё равно название языка чаще связывают именно со змеёй, нежели с передачей.

### Запуск интегрированной среды разработки (для новичков)

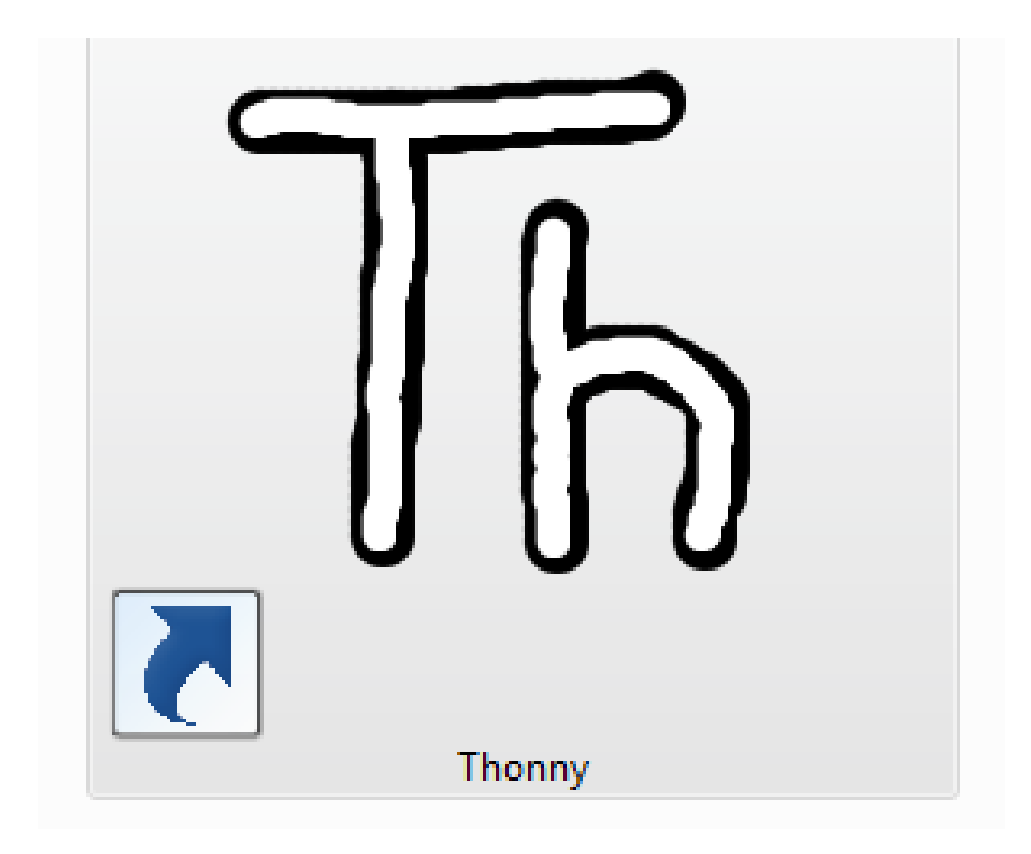

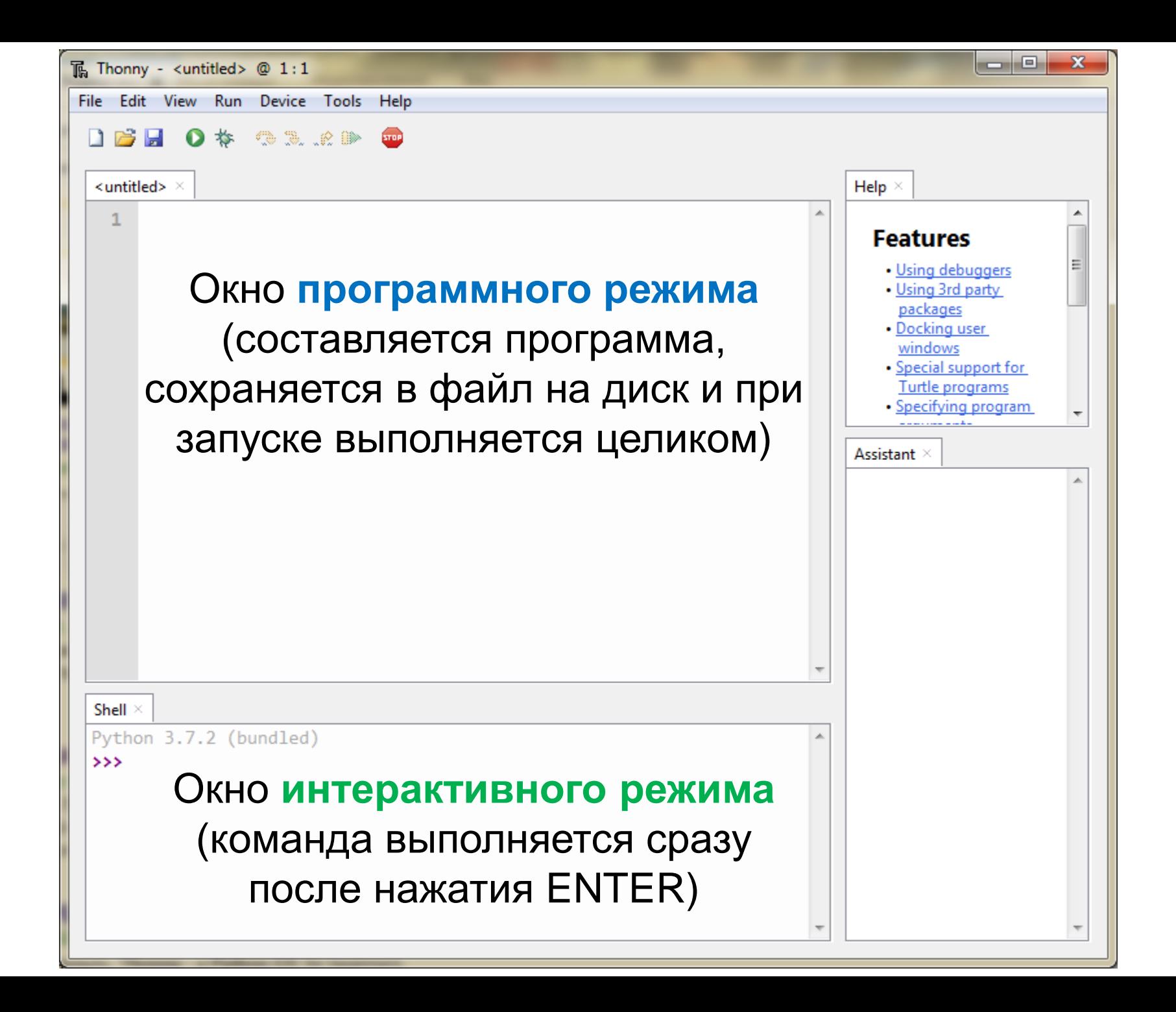

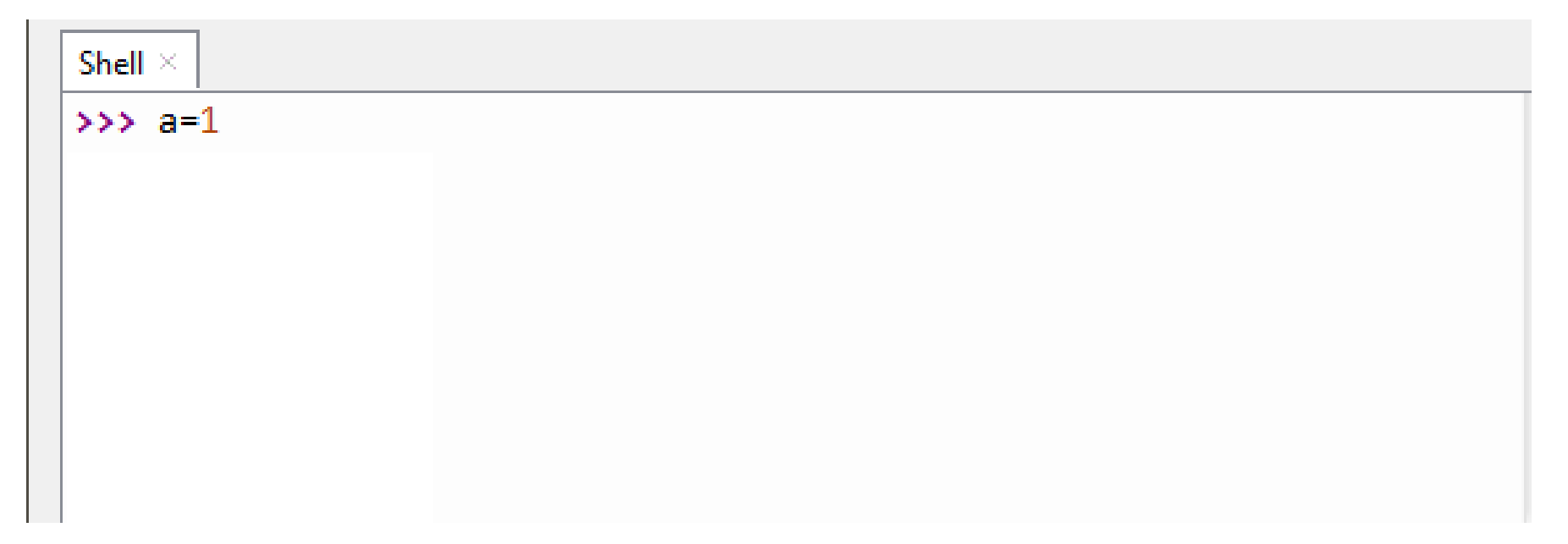

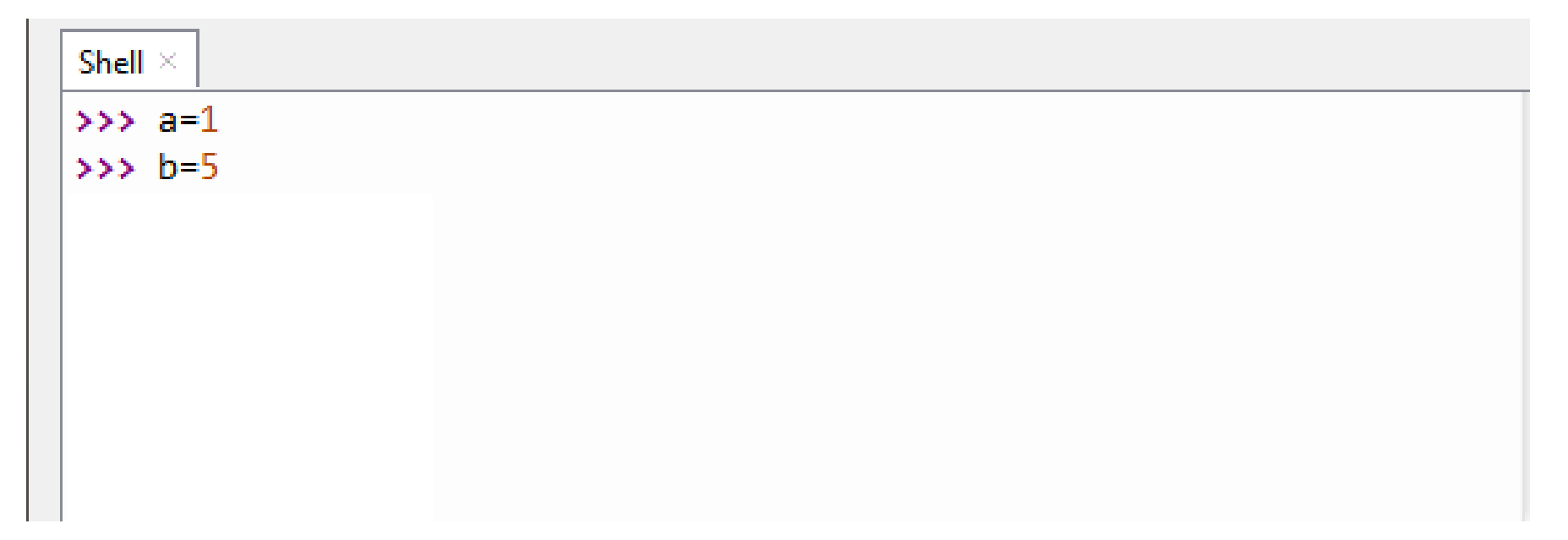

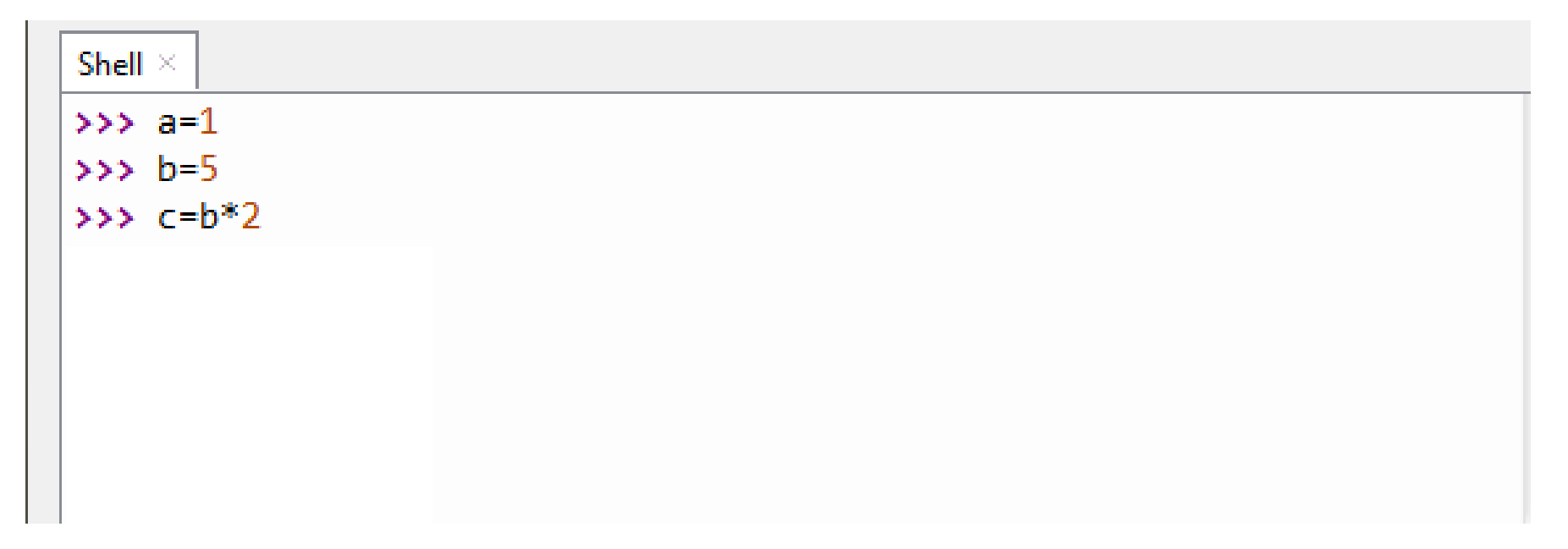

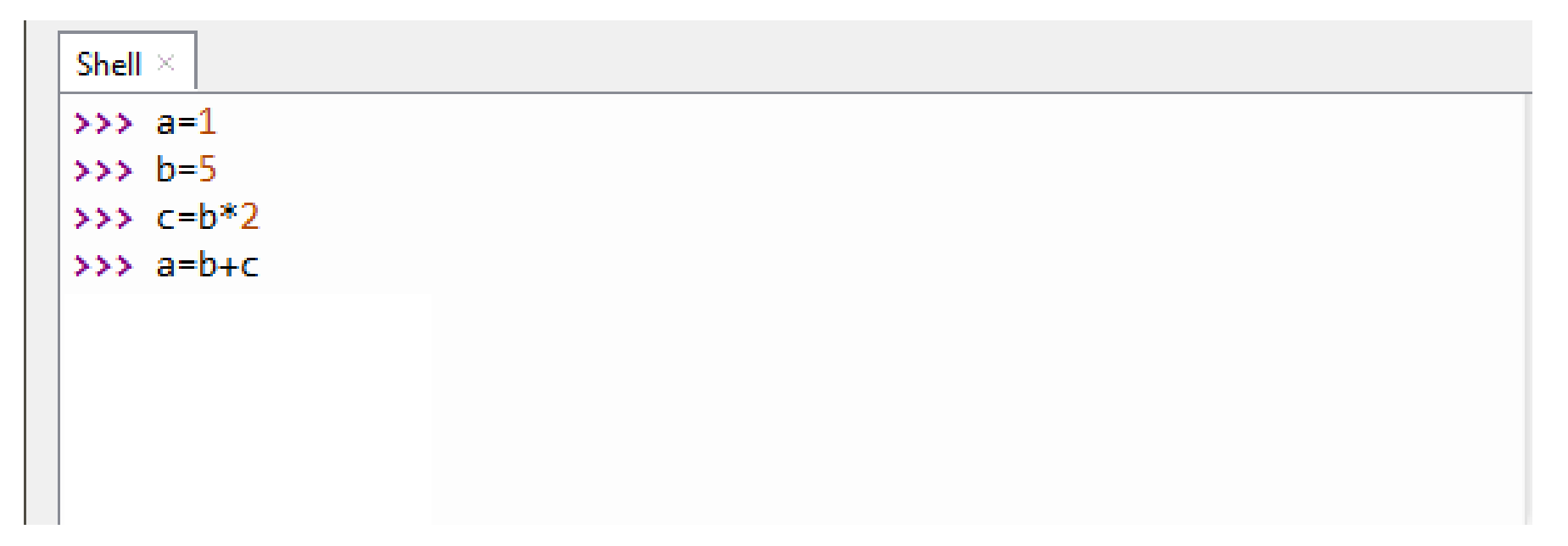

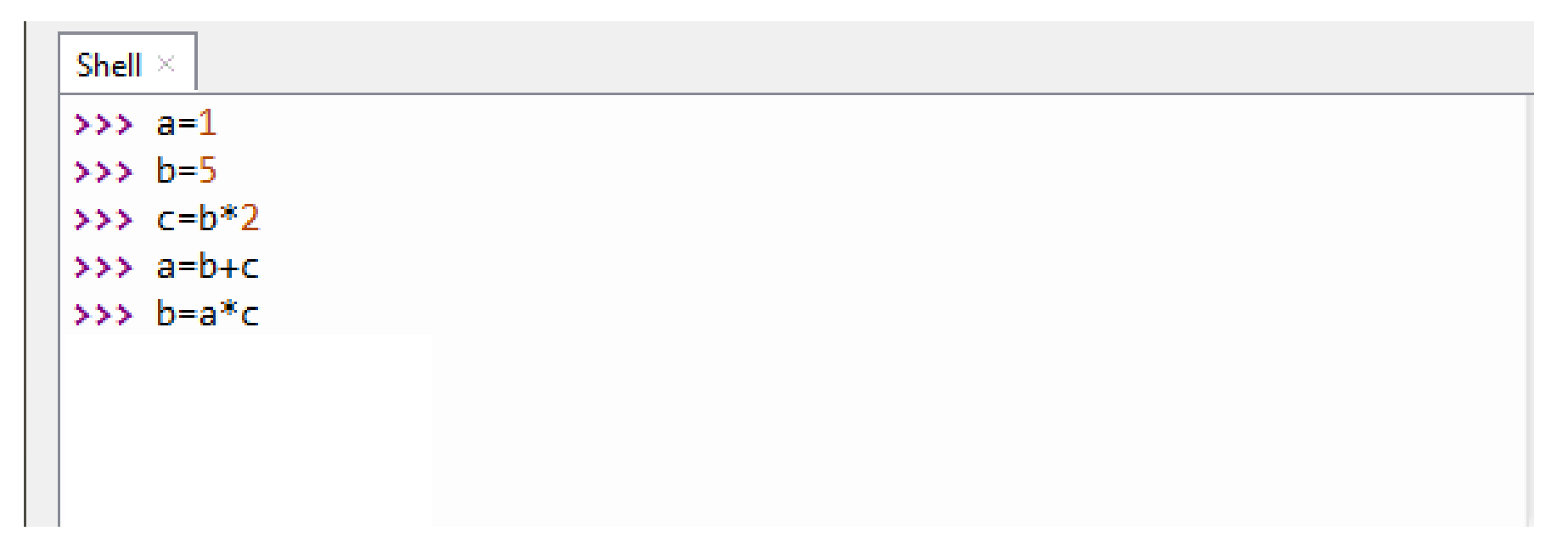

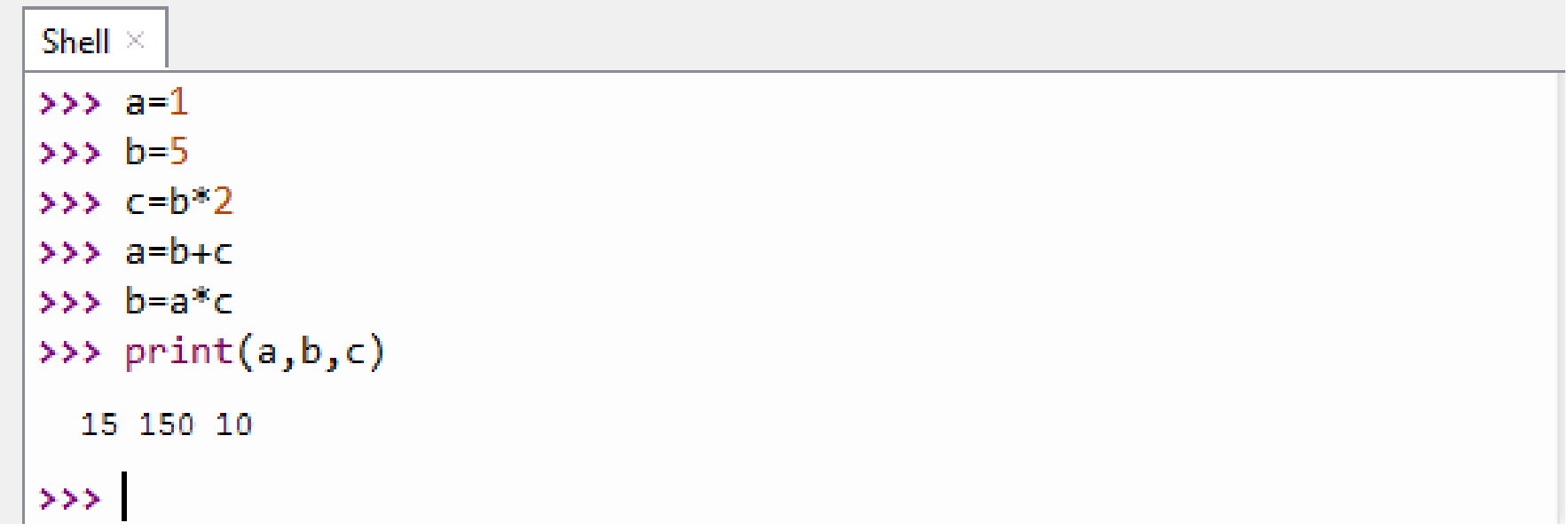

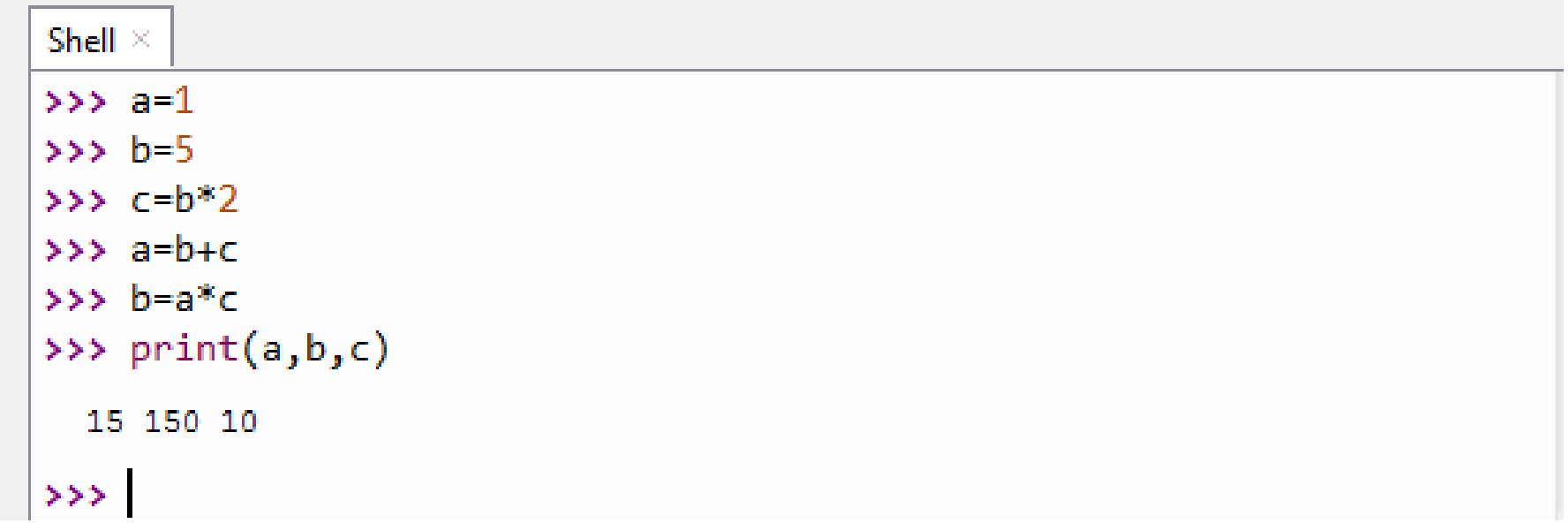

- Вместо команды присваивания используется  $\langle \cdot \rangle$
- Для вывода результата используется команда print ( )
- Последние команды можно вывести на экран при нажатии стрелки вверх
- Очистка окна «CTRL+L»

$$
x = \frac{a+b}{c+d}
$$
 \n
$$
x = \frac{a+b}{c+d}
$$
 \n
$$
x = 4, b=6, c=1, d=3
$$

$$
x = \frac{a+b}{c+d}
$$
  $\text{при a=4, b=6, c=1, d=3}$ 

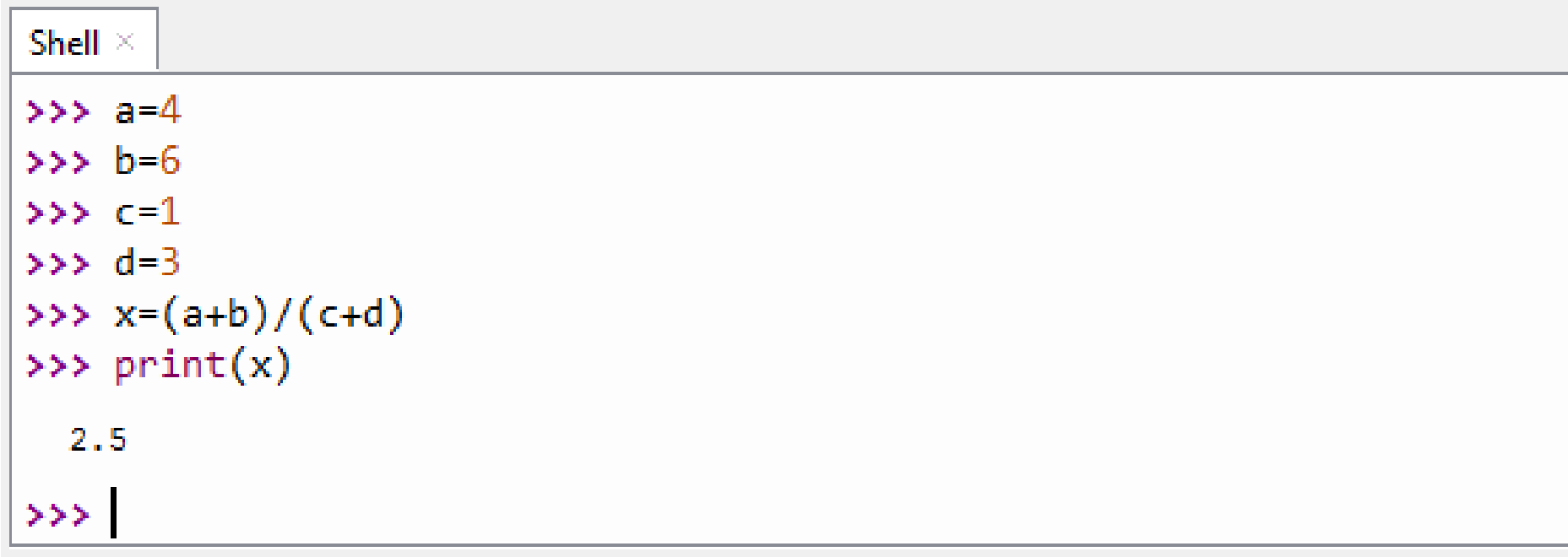

$$
x = \frac{a+b}{c+d}
$$
  $\text{при a=4, b=6, c=1, d=3}$ 

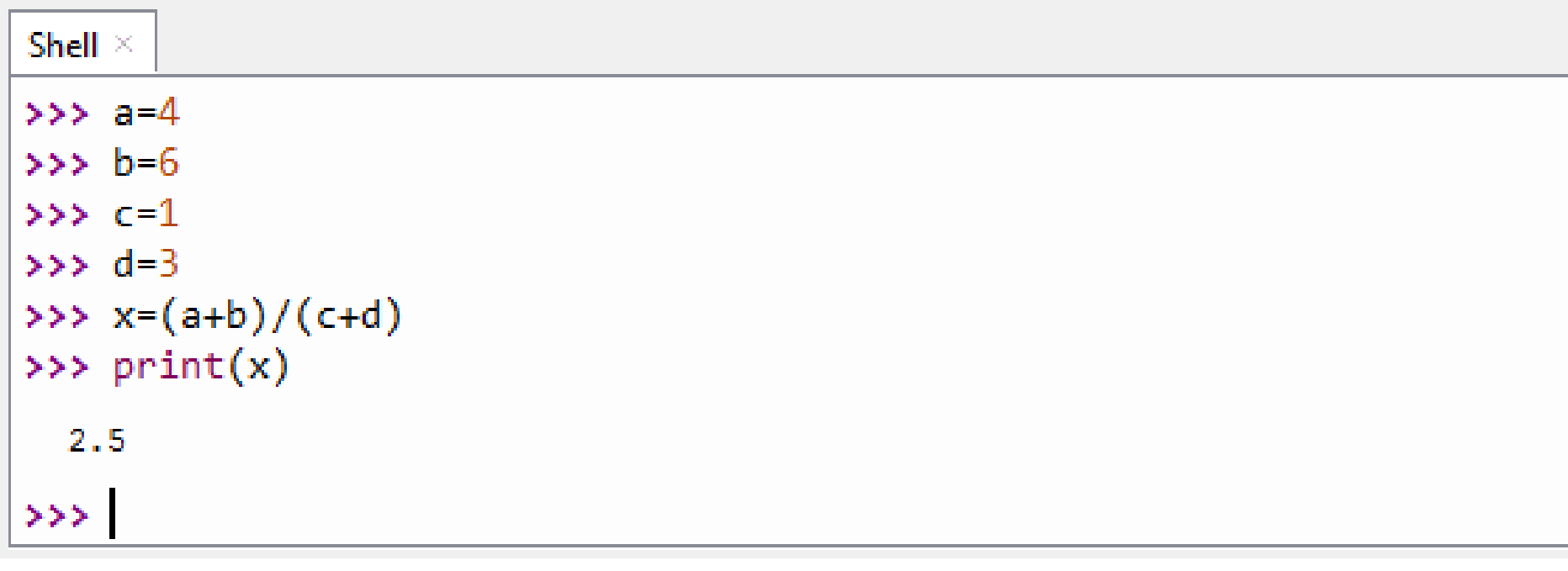

- Почему в строке для вычисления *x* используются скобки?

$$
x = \frac{a+b}{c+d}
$$
  $\text{при a=4, b=6, c=1, d=3}$ 

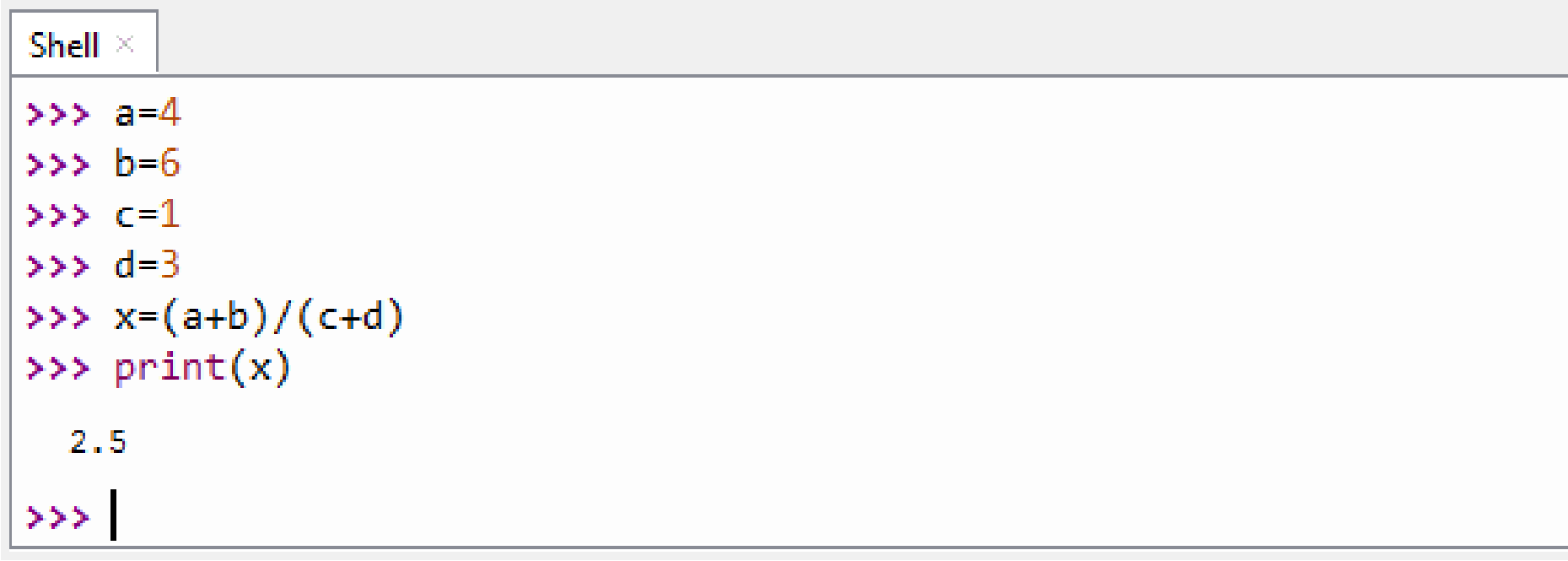

Запустите среду программирования и найдите сумму 3 чисел  $a=169$ ,  $b=276$ ,  $c=148$ 

#### **Задание на дом**

по тетради